## DOCUMENT 15

## Using OneDrive

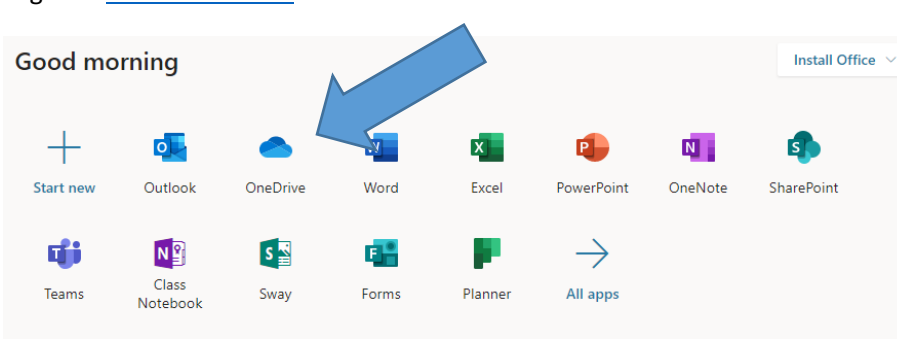

Log in a[t www.office.com](http://www.office.com/) and choose the 'OneDrive' tile

Once on OneDrive make sure you are on my files.

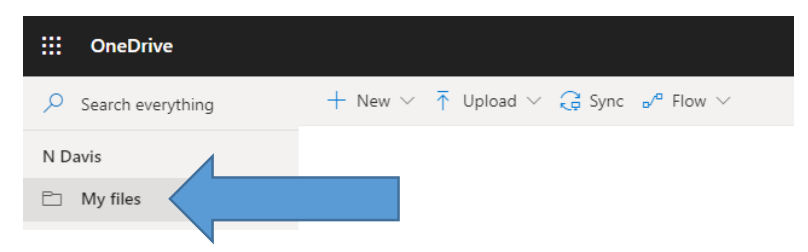

Select upload and then files.

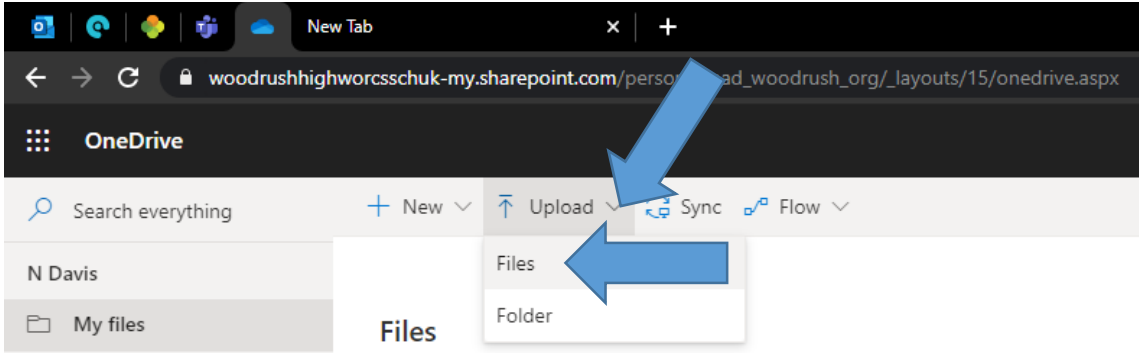

Navigate to the files you wish to upload and select open

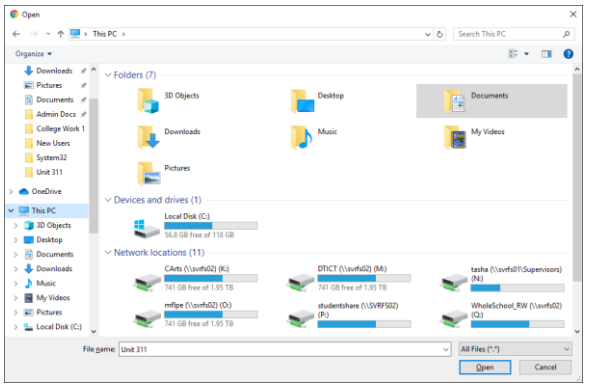

Your files will be uploaded to your private OneDrive and can be accessed anywhere.